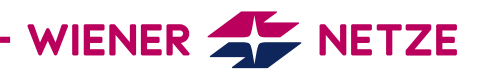

# **SMART METER-BEDIENUNGSANLEITUNG** LANDIS + GYR DREHSTROMZÄHLER (E450) UND WECHSELSTROMZÄHLER (E450)

Die Zukunft ist da: Sie haben Ihren neuen, elektronischen Stromzähler von den Wiener Netzen erhalten. Der Smart Meter hilft beim Stromsparen und ermöglicht viele hilfreiche Anwendungen. Hier finden Sie die wichtigsten Funktionen Ihres Geräts auf einen Blick.

#### **Ansicht Ihres Smart Meters**

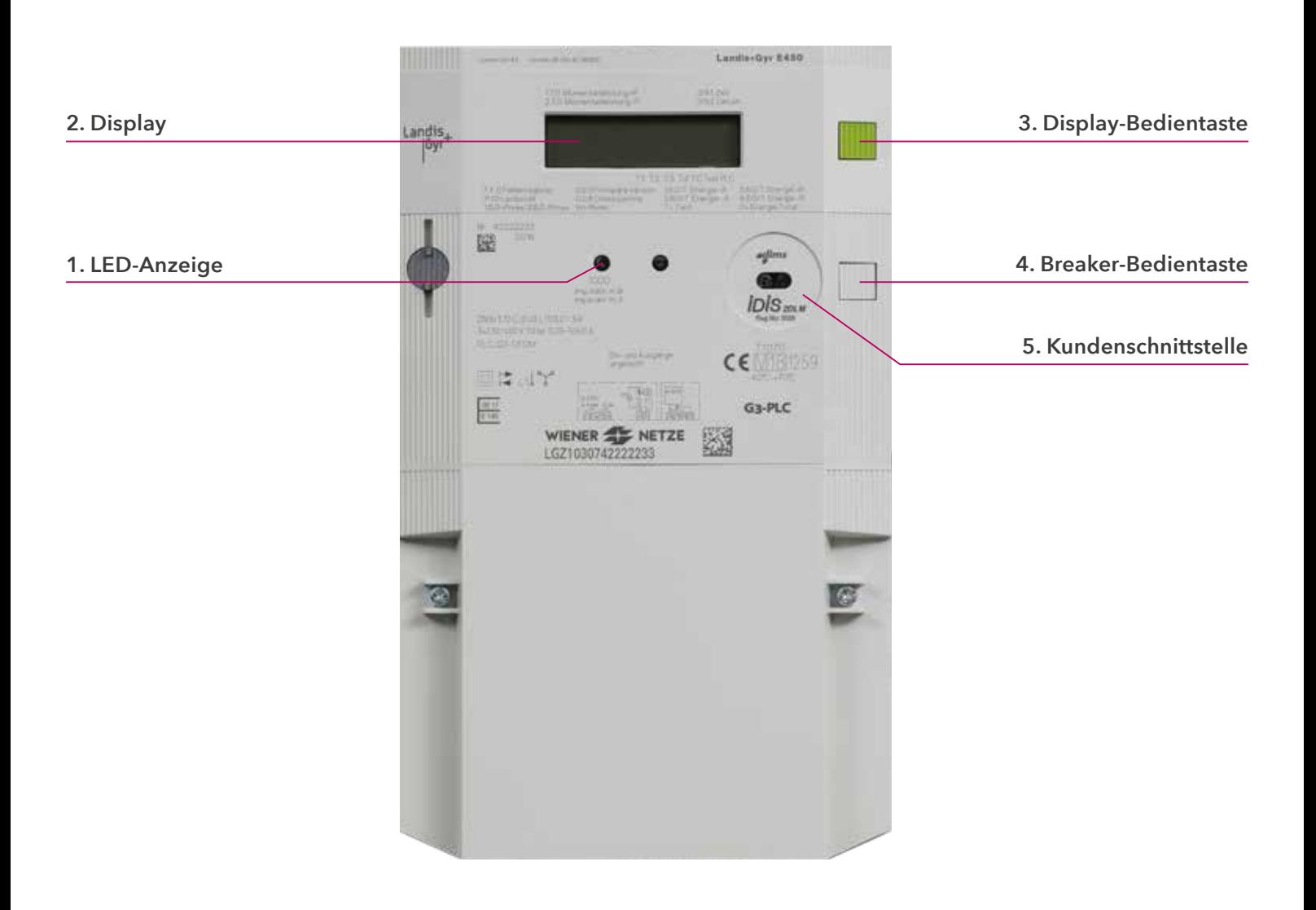

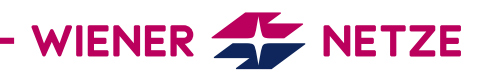

## **Elemente und Funktionen Ihres Smart Meters**

**1. LED-Anzeige/Impulsausgang**

Die Leuchtdioden (LEDs) zeigen den aktuellen Betriebszustand des Stromzählers. Von links:

- 1. LED: blinkend = Stromverbrauch
- 2. LED: leuchtet durchgehend = kein Stromverbrauch

#### **Ist Ihr Zähler betriebsbereit, aber noch nicht eingeschaltet? So schalten Sie den elektronischen Zähler ein:**

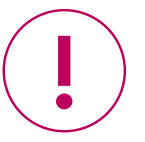

- 1. Prüfen Sie, ob der Zähler ans Stromnetz angeschlossen ist: Das Quadrat links unten im Display (2) blinkt und die Display-Anzeige ist aktiv.
- 2. Der Anlagenstatus am Display muss "betriebsbereit" sein.
- 3. Drücken Sie die Breaker-Taste (4) für mindestens 2 Sekunden. Nach 10 Sekunden ist die Anlage verbunden.

#### **2. Display**

Bei dieser Testanzeige sind alle Symbole eingeblendet:

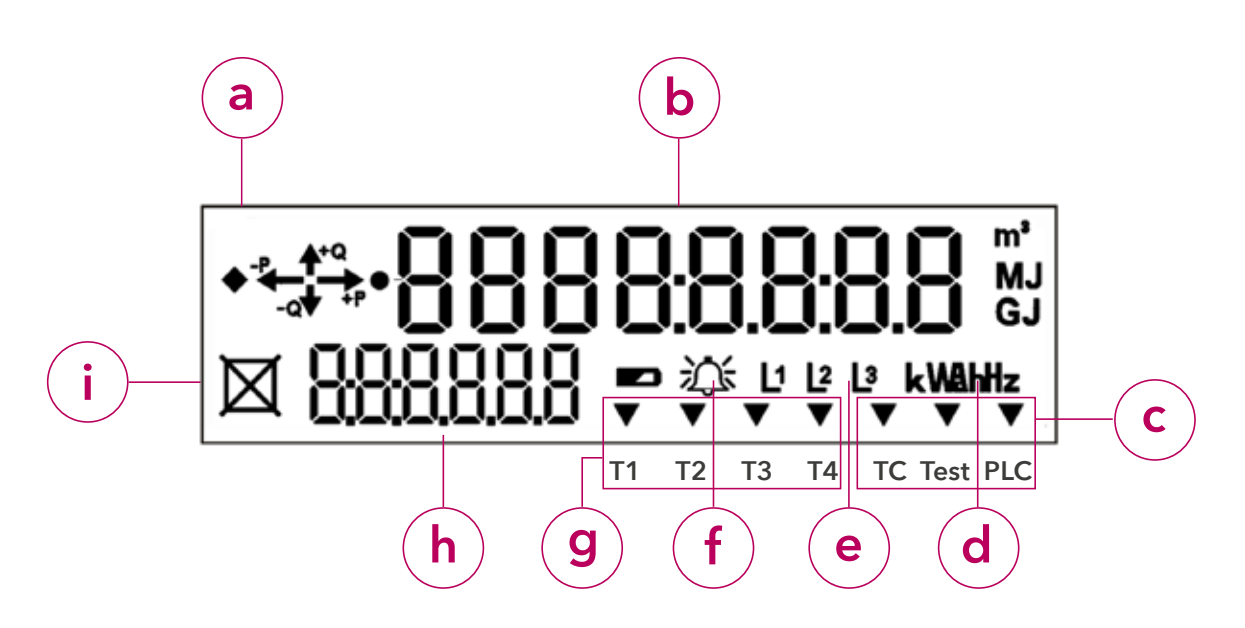

a) Energierichtung

- b) Display-Anzeige
- c) Multifunktionsdreiecke
- d) Einheitenfeld
- e) Phasen
- f) Fehlermeldung: Dieses Symbol dient der Analyse durch den Netzbetreiber.
- g) Tarif
- h) OBIS-Code
- i) Zählerstatus

#### **a) Energierichtung**

Hier werden Ihnen die Energieform und der Energiefluss angezeigt:

- +Q: Blindenergiebezug (nicht verwertbar)
- –Q: Blindenergieeinspeisung (nicht verwertbar)
- +P: Wirkenergiebezug
- P: Wirkenergieeinspeisung

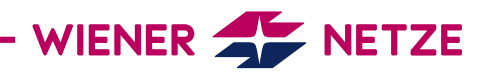

## **b) Display-Anzeige**

## **Standard-Ansicht (rollierendes Display)**

Die Standard-Anzeige (rollierendes Display) wechselt alle 5 Sekunden zwischen folgenden Werten:

- OBIS-Code 1.7.0: Momentanleistung in Kilowatt (kW)
- OBIS-Code 1.8.0: Stromverbrauch/Zählerstand in Kilowattstunden (kWh)
- (Der Wert bei 1.8.0 beschreibt den Zählerstand, wie er auch an Ihrem alten Ferraris-Zähler abzulesen war.) – OBIS-Code F.F.0: Fehlerregister
- OBIS-Code 2.8.0: Wirkenergie Einspeisung Summe (HT+NT) ausschließlich bei Erzeugungsanlagen (zum Beispiel Photovoltaikanlagen)

## **Abrechnungs-Ansicht**

Sie möchten auf Ihrem Stromzähler weitere abrechnungsrelevante Werte sehen? Dann müssen Sie diese Funktion im Smart Meter-Webportal oder Smart Meter-Businessportal der Wiener Netze aktivieren. Dazu wählen Sie in der Rubrik "Anlagendaten" den gewünschten Zähler aus. Beim Punkt "Display-Anzeige" klicken Sie die Option "Abrechnung" an. Erst danach zeigt Ihr Zähler die erforderlichen OBIS-Codes im Register an.

Der Zähler zeigt die folgenden Werte (abhängig vom jeweiligen Tarif) an:

- OBIS-Code 1.6.0: Viertelstündliches Leistungsverbrauchsmaximum in Kilowatt (kW)
- OBIS-Code 1.8.1: Stromverbrauch/Zählerstand in Kilowattstunden für den Niedertarif T1 [kWh]
- OBIS-Code 1.8.2: Stromverbrauch/Zählerstand in Kilowattstunden für den Hochtarif T2 [kWh]
- OBIS-Code 2.6.0: Viertelstündliches Leistungseinspeisungsmaximum in Kilowatt (kW)
- OBIS-Code 2.8.1: Stromeinspeisung/Zählerstand in Kilowattstunden für den Niedertarif T1 [kWh]
- OBIS-Code 2.8.2: Stromeinspeisung/Zählerstand in Kilowattstunden für den Hochtarif T2 [kWh]
- OBIS-Code 3.8.0: Blind-Stromverbrauch/Zählerstand in Kilovoltamperestunden (kVArh)

# **Opt-out-Ansicht**

Die Opt-out-Anzeige (rollierendes Display) wechselt alle 5 Sekunden zwischen folgenden Werten:

- OBIS-Code 1.7.0: Momentanleistung in Kilowatt (kW)
- OBIS-Code 1.8.0: Stromverbrauch/Zählerstand in Kilowattstunden (kWh)
- OBIS-Code F.F.0: Fehlerregister

Haben Sie die Option Opt-out gewählt, wird das am Display angezeigt ("oPt-out").

# **Anzeige bei Tastendruck**

Der erste Druck auf die Display-Bedientaste dient der Display-Kontrolle. Dabei werden alle Elemente angezeigt. Mit einem kurzen Tastendruck (< 1 Sekunde) kommen Sie zur eingestellten Ansicht (Std-dAtA = Standarddaten, Mld\_dAtA = erweiterte Daten).

Ein weiterer langer Tastendruck (> 2 Sekunden) führt Sie ins Untermenü beziehungsweise bei "End" zur normalen Display-Anzeige zurück. Mit einem kurzen Tastendruck (< 1 Sekunde) schalten Sie zum nächsten Wert weiter.

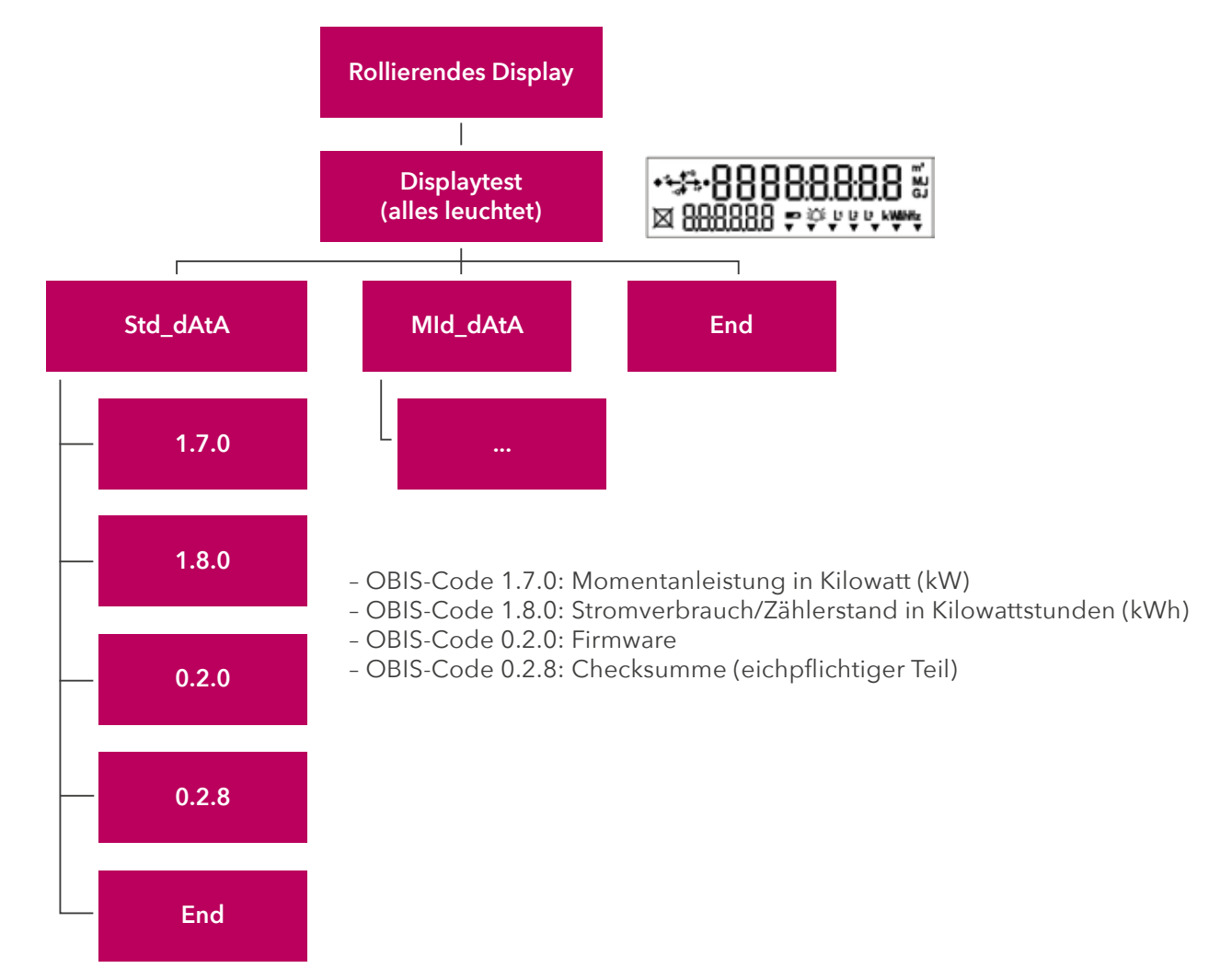

WIENER **AV** NETZE

Sie möchten zur Standard-Ansicht oder Opt-out-Ansicht zurückkehren? Nach 10 Minuten wechselt die Display-Anzeige automatisch zurück.

# **c) Multifunktionsdreiecke**

Die leuchtenden oder blinkenden Multifunktionsdreiecke zeigen den aktuellen Zählermodus.

Von links:

- TC (blinkt): Dieses Symbol dient der Analyse durch den Netzbetreiber.
- PLC (leuchtet): Der Zähler ist im Netzwerk registriert.

#### **d) Einheitenfeld**

In diesem Feld wird die physikalische Einheit angezeigt – zum Beispiel Kilowattstunden (kWh).

#### **e) Phasen**

Hier sehen Sie, welche Phasen (stromführende Leitungen) des Stromnetzes unter Spannung stehen.

# **f) Fehlermeldung**

Dieses Symbol dient der Analyse durch den Netzbetreiber

# **g) Tarif**

Dieses Symbol zeigt an, welcher Tarif gerade aktiv ist. Das ist für KundInnen mit einer Photovoltaikanlage oder Wärmepumpe relevant, für die es Hoch- und Niedertarife gibt.

- T1: Niedertarif
- T2: Hochtarif
- T3, T4: derzeit nicht in Verwendung

# WIENER **AVENUE** NETZE

## **h) OBIS-Code**

Der OBIS-Code ist eine international standardisierte Kennzeichnung am Energiemarkt. Ein Beispiel: Der Code 1.8.0 steht für "Stromverbrauch/Zählerstand in Kilowattstunden (kWh)".

#### **i) Zählerstatus**

In diesem Feld sehen Sie den Betriebsstatus Ihres Zählers.

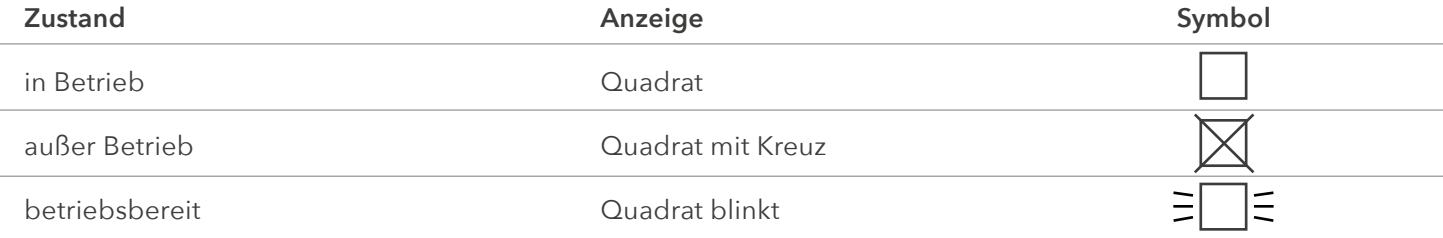

#### **3. Display-Bedientaste**

Die Display-Bedientaste kann für das Wechseln zwischen verschiedenen Display-Ansichten genutzt werden.

#### **4. Breaker-Bedientaste**

Mit der Breaker-Bedientaste lässt sich Ihr Zähler einschalten.

#### **5. Kundenschnittstelle**

Über die Kundenschnittstelle und einen geeigneten Ausleseadapter können Sie ein Gerät oder System (zum Beispiel Ihr Smart Home-System) mit dem Zähler verbinden.